## Introduction to rsolr

#### Michael Lawrence

August 21, 2018

## **Contents**

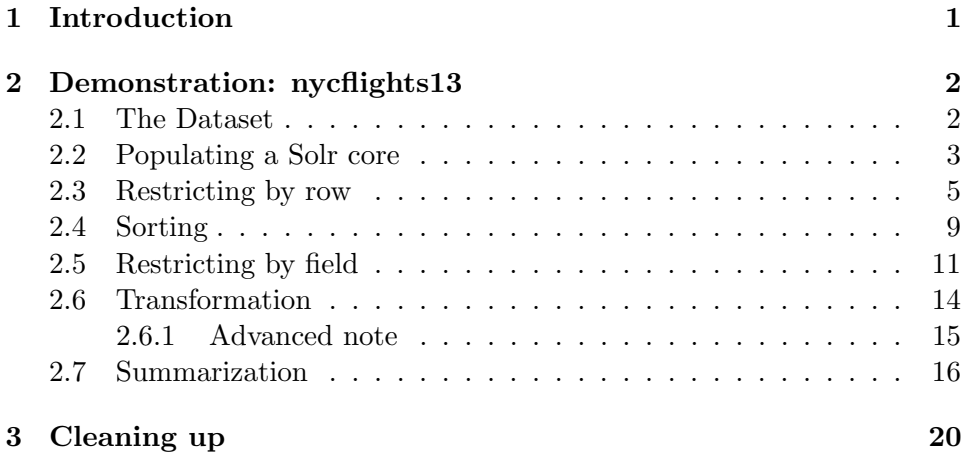

## 1 Introduction

The rsolr package provides an idiomatic (R-like) and extensible interface between R and Solr, a search engine and database. Like an onion, the interface consists of several layers, along a gradient of abstraction, so that simple problems are solved simply, while more complex problems may require some peeling and perhaps tears. The interface is idiomatic, syntactically but also in terms of intent. While Solr provides a search-oriented interface, we recognize it as a document-oriented database. While not entirely schemaless, its schema is extremely flexible, which makes Solr an effective database for prototyping and adhoc analysis. R is designed for manipulating data, so rsolr maps common R data manipulation verbs to the Solr database and its (limited) support for analytics. In other words, rsolr is for analysis, not search, which has presented some fun challenges in design. Hopefully it is useful — we had not tried it until writing this document.

We have interfaced with all of the Solr features that are relevant to data analysis, with the aim of implementing many of the fundamental data munging operations. Those operations are listed in the table below, along with how we have mapped those operations to existing and well-known functions in the base R API, with some important extensions. When called on rsolr data structures, those functions should behave analogously to the existing implementations for data.frame. Note that more complex operations, such as joining and reshaping tables, are best left to more sophisticated frameworks, and we encourage others to implement our extended base R API on top of such systems. After all, Solr is a search engine. Give it a break.

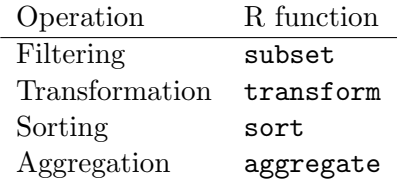

## 2 Demonstration: nycflights13

#### 2.1 The Dataset

As part demonstration and part proof of concept, we will attempt to follow the introductory workflow from the dplyr vignette. The dataset describes all of the airline flights departing New York City in 2013. It is provided by the nycflights13 package, so please see its documentation for more details.

```
> library(nycflights13)
> dim(flights)
[1] 336776 19
> head(flights)
# A tibble: 6 x 19
   year month day dep_time sched_dep_time dep_delay arr_time sched_arr_time
  <int> <int> <int> <int> <int> <int> <int> <int> <int> <int> <int> <int> <int> <int> <int> <int> <int> <int> <int> <int> <int> <int> <int> <int> <int> <int> <int> <int> <int> <int> <int> <int> <int> <int> <int> <int> <int> 
1 2013 1 1 517 515 2. 830 819
2 2013 1 1 533 529 4. 850 830
```
3 2013 1 1 542 540 2. 923 850

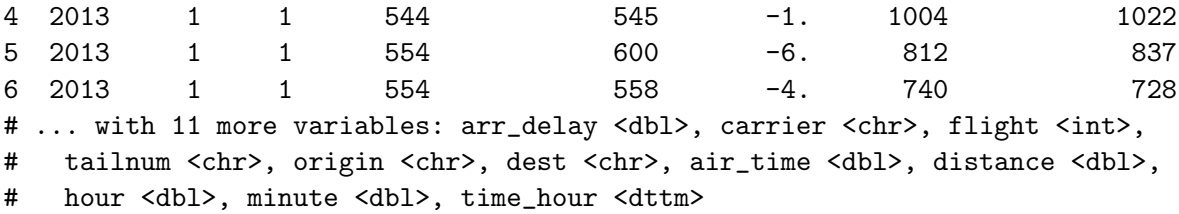

#### 2.2 Populating a Solr core

The first step is getting the data into a Solr core, which is what Solr calls a database. This involves writing a schema in XML, installing and configuring Solr, launching the server, and populating the core with the actual data. Our expectation is that most use cases of rsolr will involve accessing an existing, centrally deployed, usually read-only Solr instance, so those are typically not major concerns. However, to conveniently demonstrate the software, we need to violate all of those assumptions. Luckily, we have managed to embed an example Solr installation within rsolr. We also provide a mechanism for autogenerating a Solr schema from a data.frame. This could be useful in practice for producing a template schema that can be tweaked and deployed in shared Solr installations. Taken together, the process turns out to not be very intimidating.

We begin by generating the schema and starting the demo Solr instance. Note that this instance is really only meant for demonstrations. You should not abuse it like the people abused the poor built-in R HTTP daemon.

```
> library(rsolr)
> schema <- deriveSolrSchema(flights)
> solr <- TestSolr(schema)
```
Next, we need to populate the core with our data. This requires a way to interact with the core from R. rsolr provides direct access to cores, as well as two high-level interfaces that represent a dataset derived from a core (rather than the core itself). The two interfaces each correspond to a particular shape of data. SolrList behaves like a list, while SolrFrame behaves like a table (data frame). Solr List is useful for when the data are ragged, as is often the case for data stored in Solr. The Solr schema is so dynamic that we could trivially define a schema with a virtually infinite number of fields, and each document could have its own unique set of fields. However, since our data are tabular, we will use SolrFrame for this exercise.

> sr <- SolrFrame(solr\$uri)

Finally, we load our data into the Solr dataset:

> sr[] <- flights

This takes a while, since Solr has to generate all sorts of indices, etc.

As SolrFrame behaves much like a base R data frame, we can retrieve the dimensions and look at the head of the dataset:

 $> dim(sr)$ 

[1] 336776 19

> head(sr)

```
DocDataFrame (6x19)
```
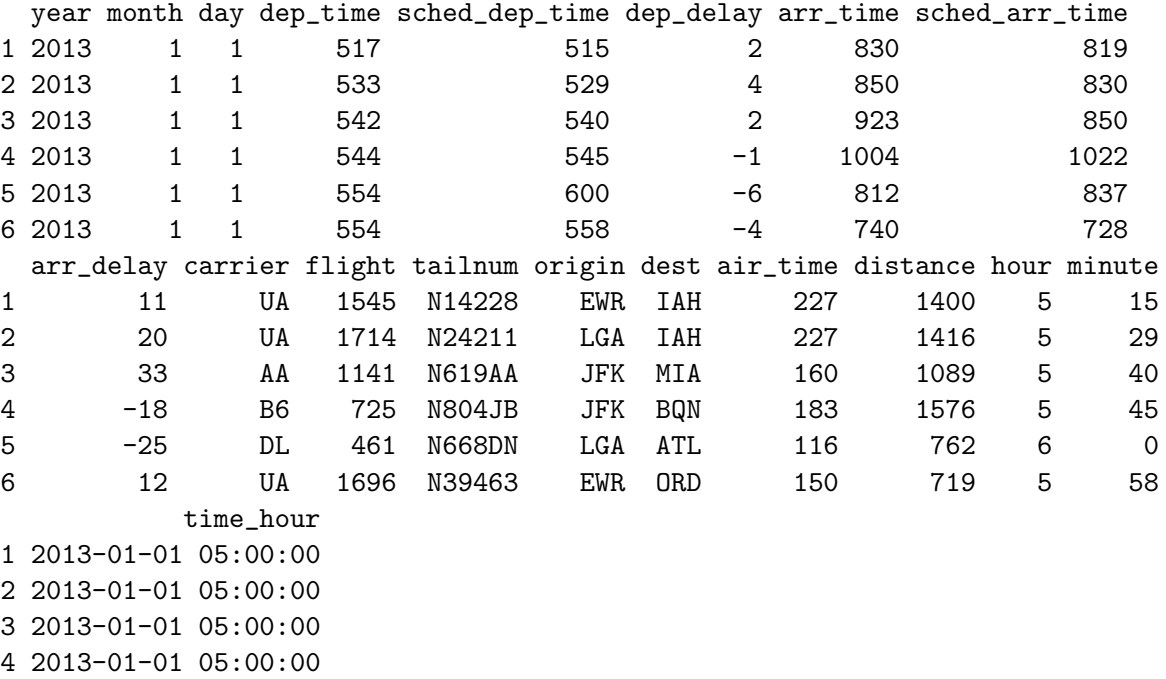

5 2013-01-01 06:00:00

6 2013-01-01 05:00:00

Comparing the output above the that of the earlier call to head(flights) reveals that the data are virtually identical. As Solr is just a search engine (on steroids), a significant amount of engineering was required to achieve that result.

### 2.3 Restricting by row

The simplest operation is filtering the data, i.e., restricting it to a subset of interest. Even a search engine should be good at that. Below, we use subset to restrict to the flights to those departing on January 1 (2013).

```
> subset(sr, month == 1 & day == 1)
```

```
'flights' (ndoc:842, nfield:19)
```
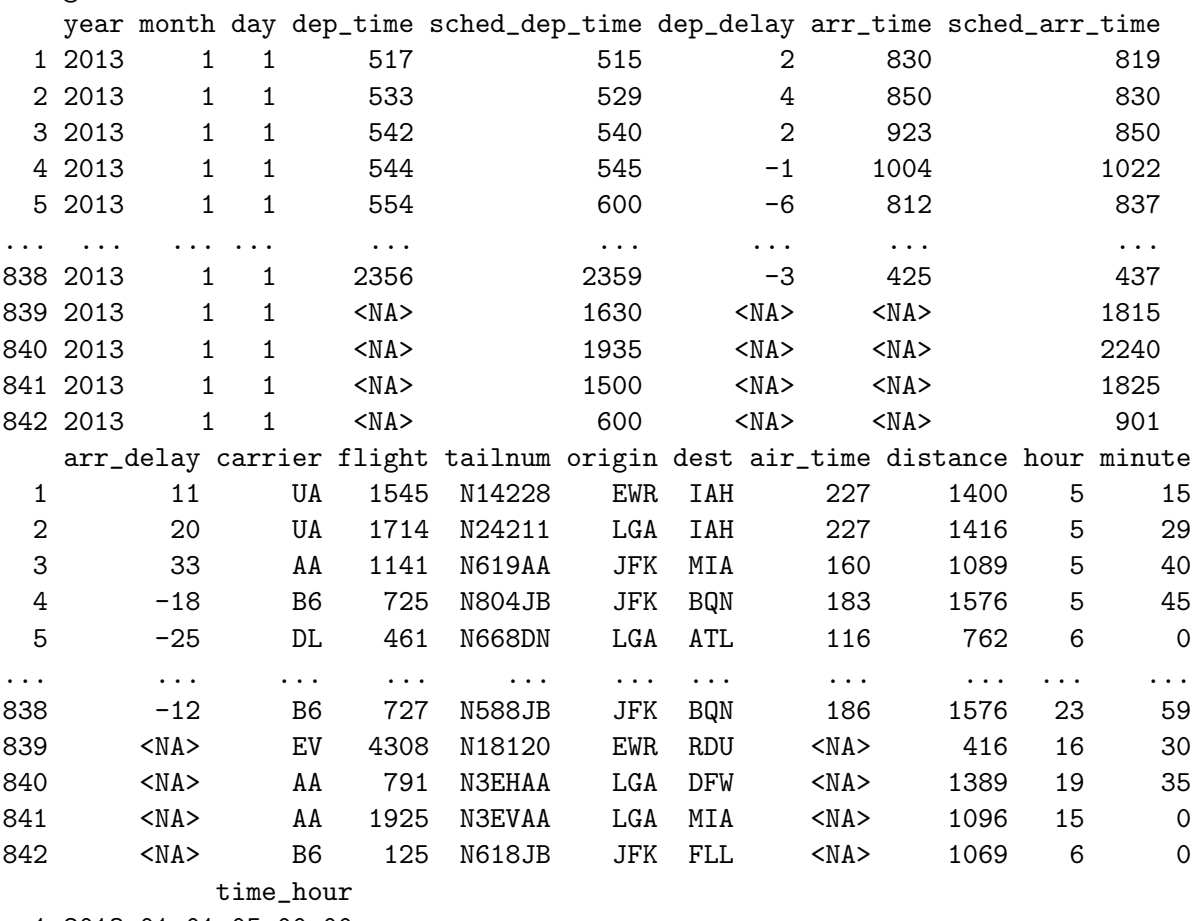

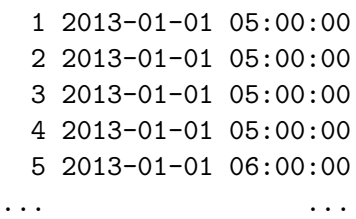

838 2013-01-01 23:00:00

839 2013-01-01 16:00:00 840 2013-01-01 19:00:00 841 2013-01-01 15:00:00 842 2013-01-01 06:00:00

Note how the records at the bottom contain missing values. Solr does not provide any facilities for missing value representation, but we mimic it by excluding those fields from those documents.

We can also extract ranges of data using the canonical window() function:

```
> window(sr, start=1L, end=10L)
```

```
DocDataFrame (10x19)
```
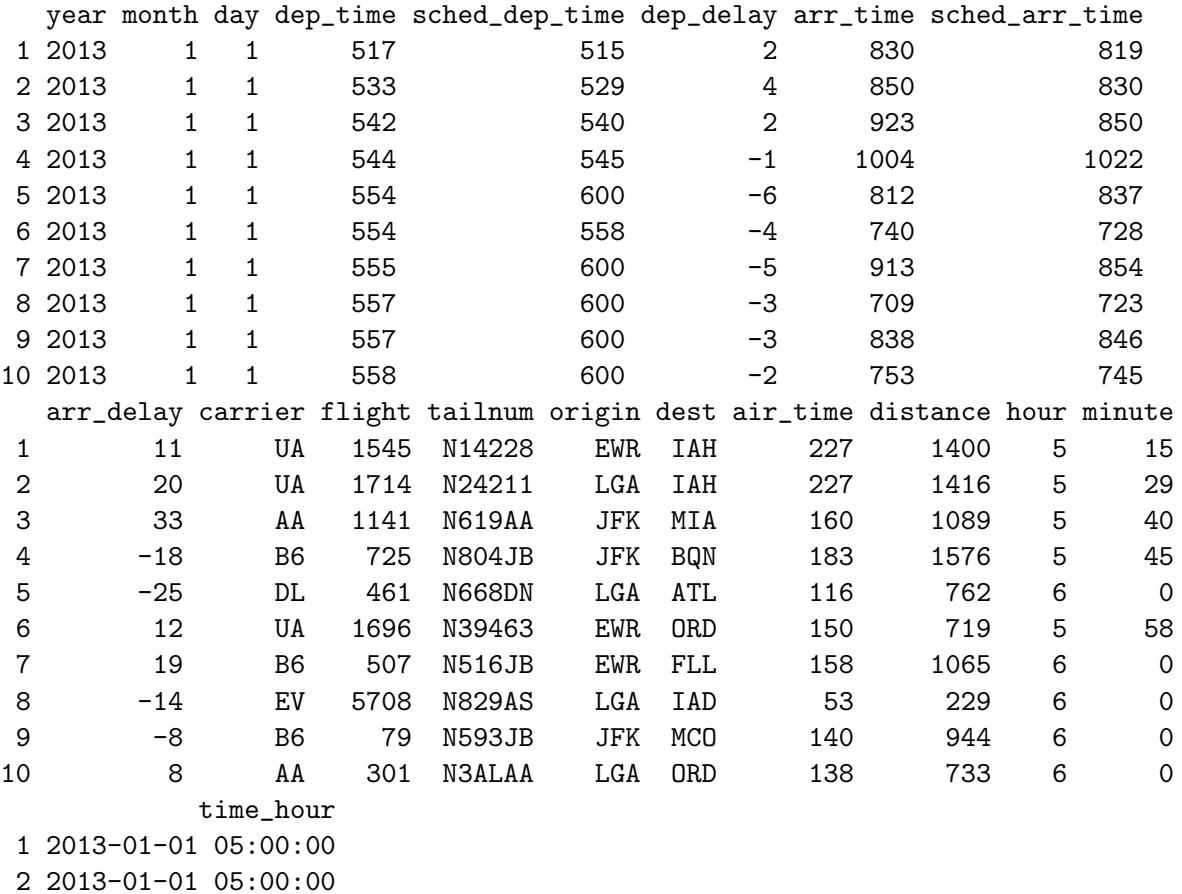

3 2013-01-01 05:00:00

4 2013-01-01 05:00:00

```
5 2013-01-01 06:00:00
6 2013-01-01 05:00:00
7 2013-01-01 06:00:00
8 2013-01-01 06:00:00
9 2013-01-01 06:00:00
10 2013-01-01 06:00:00
```
Or, as we have already seen, the more convenient:

```
> head(sr, 10L)
```

```
DocDataFrame (10x19)
```
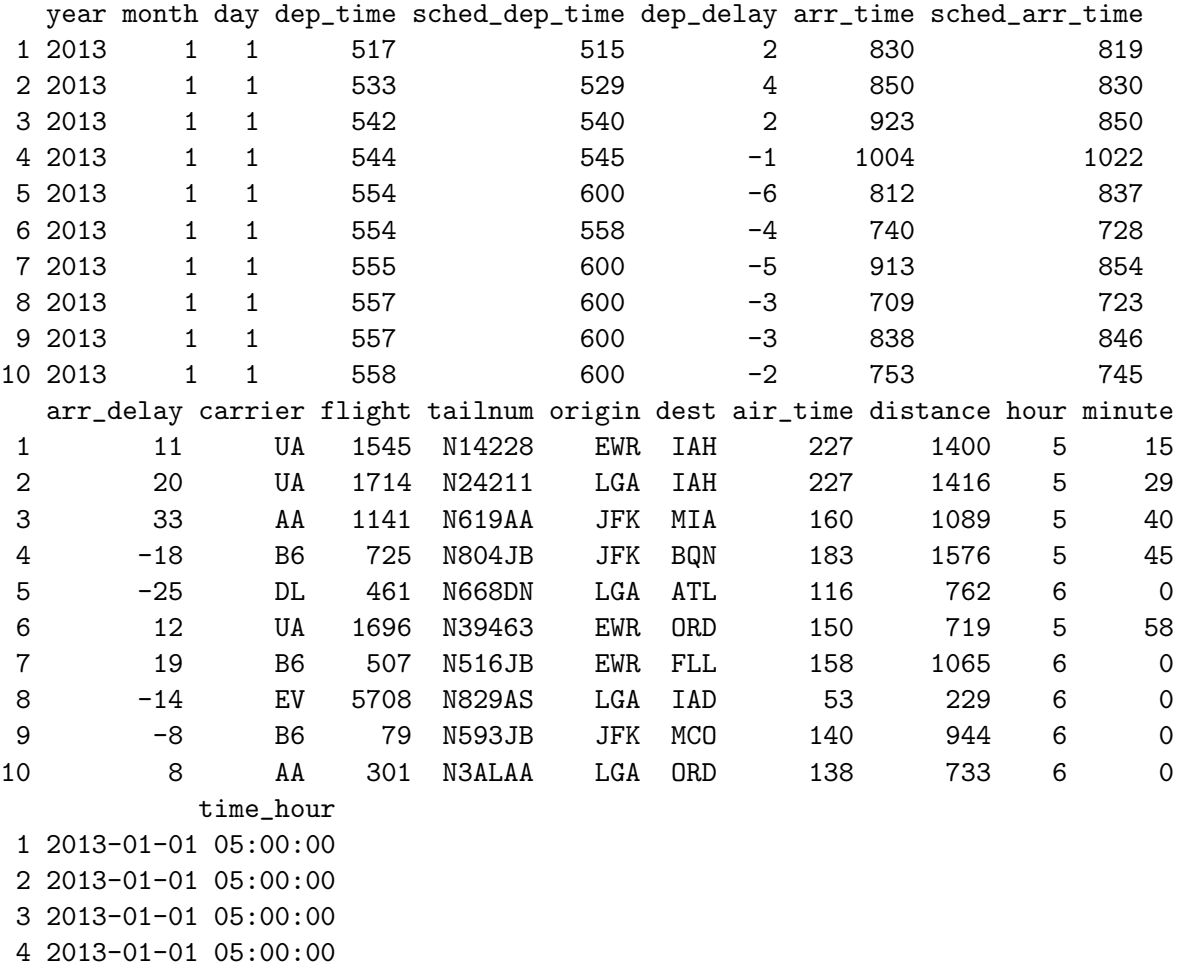

5 2013-01-01 06:00:00

6 2013-01-01 05:00:00

7 2013-01-01 06:00:00 8 2013-01-01 06:00:00 9 2013-01-01 06:00:00 10 2013-01-01 06:00:00

We could also call : to generate a contiguous sequence:

 $> sr[1:10,]$ 

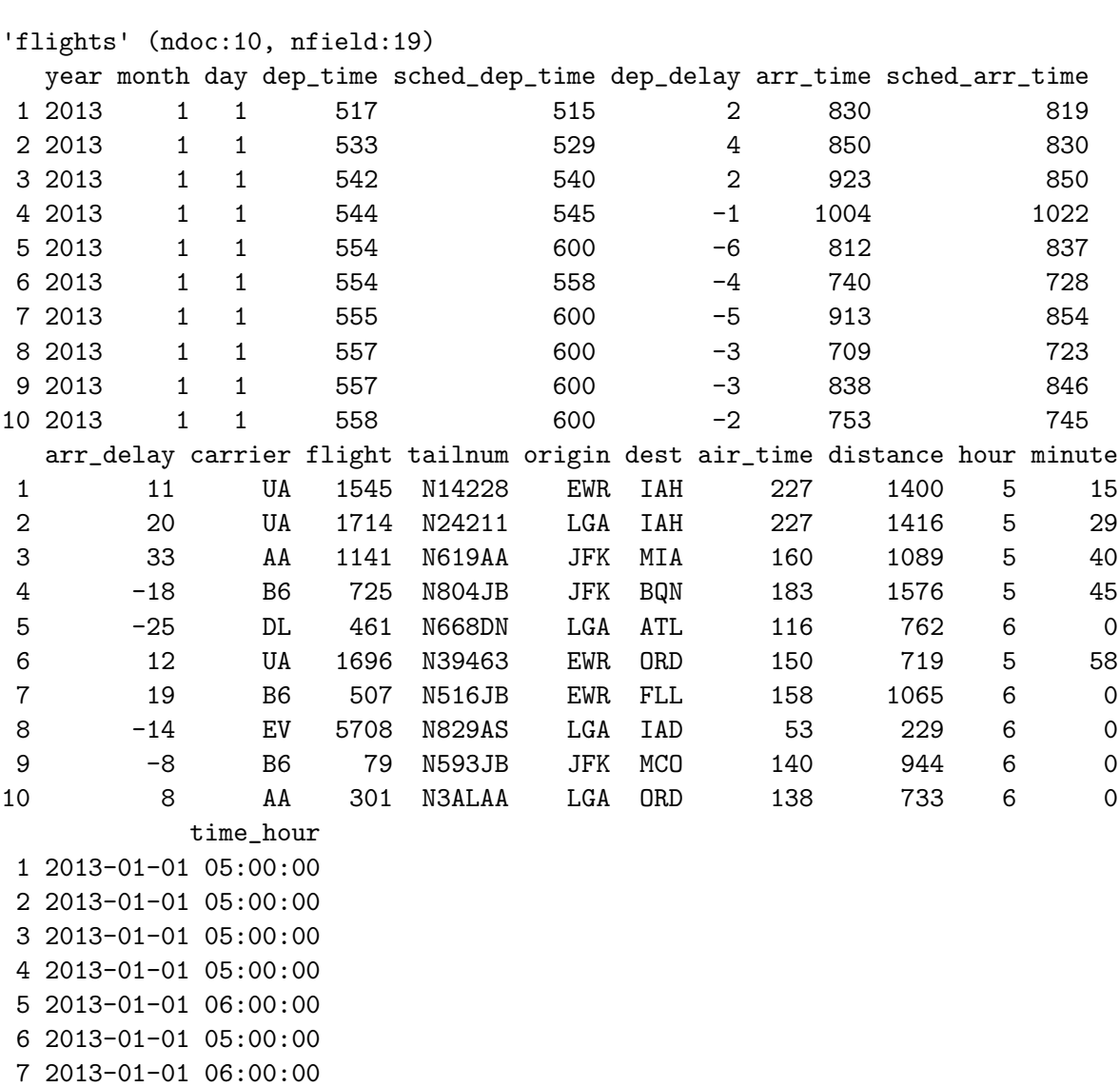

8 2013-01-01 06:00:00

9 2013-01-01 06:00:00 10 2013-01-01 06:00:00

Unfortunately, it is generally infeasible to randomly access Solr records by index, because numeric indexing is a foreign concept to a search engine. Solr does however support retrieval by a key that has a unique value for each document. These data lack such a key, but it is easy to add one and indicate as such to deriveSolrSchema().

#### 2.4 Sorting

To sort the data, we just call sort() and describe the order by passing a formula via the by argument. For example, we sort by year, breaking ties with month, then day:

 $> sort(sr, by = " year + month + day)$ 

```
'flights' (ndoc:336776, nfield:19)
```
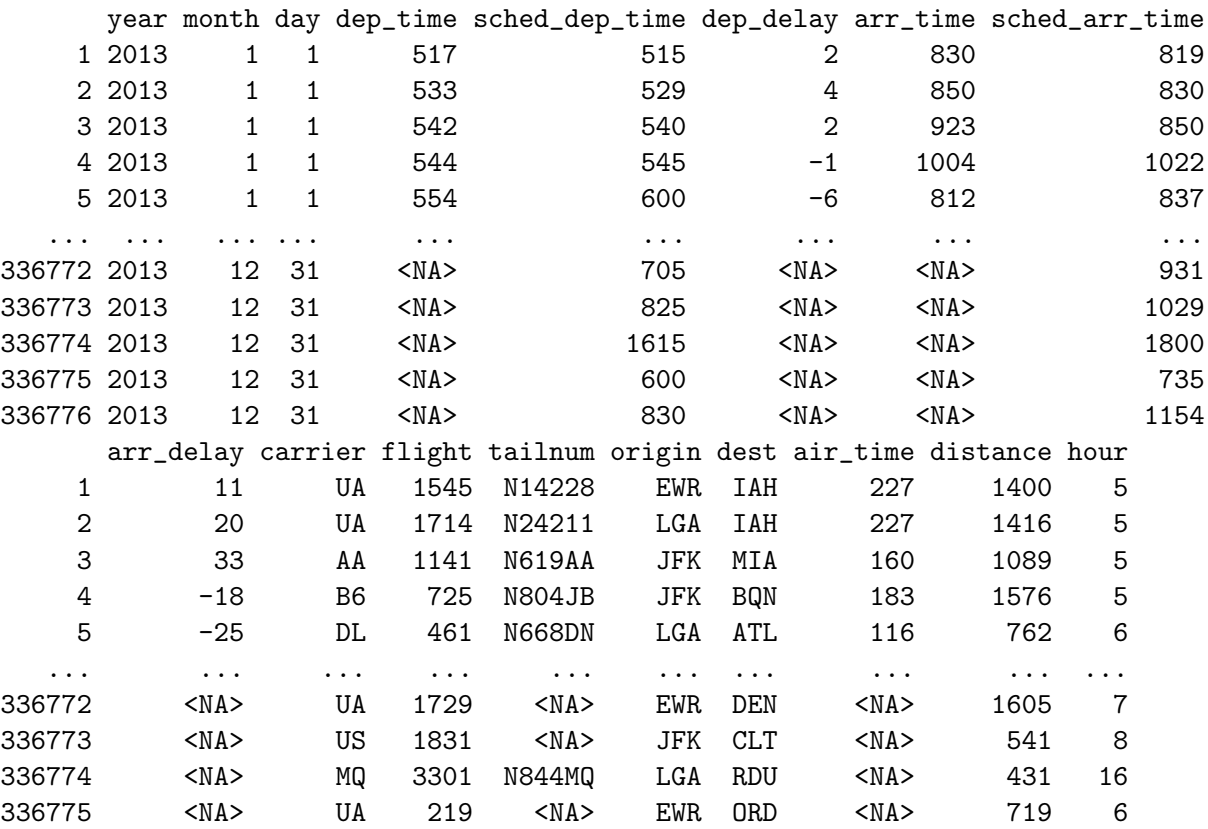

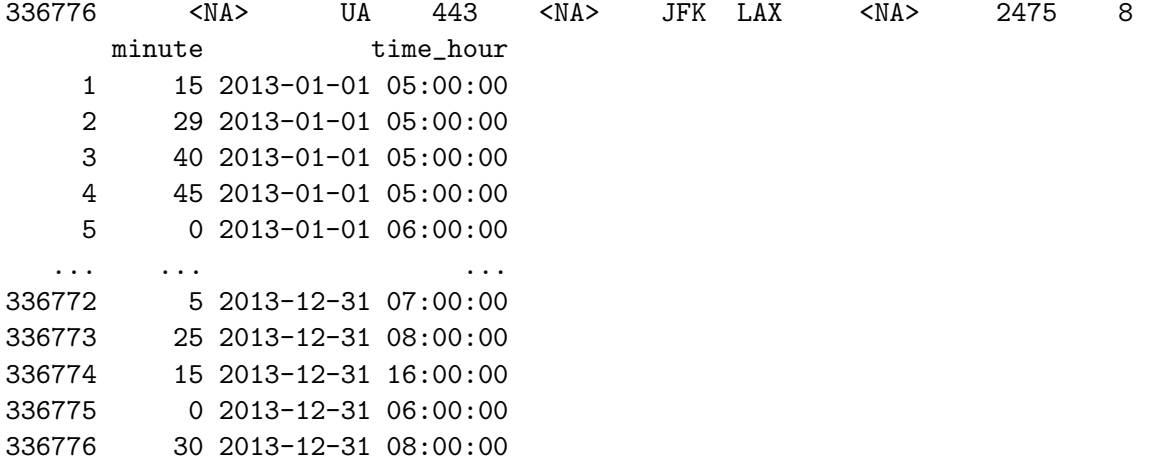

To sort in decreasing order, just pass decreasing=TRUE as usual:

> sort(sr, by =  $\degree$  arr\_delay, decreasing=TRUE)

```
'flights' (ndoc:336776, nfield:19)
```
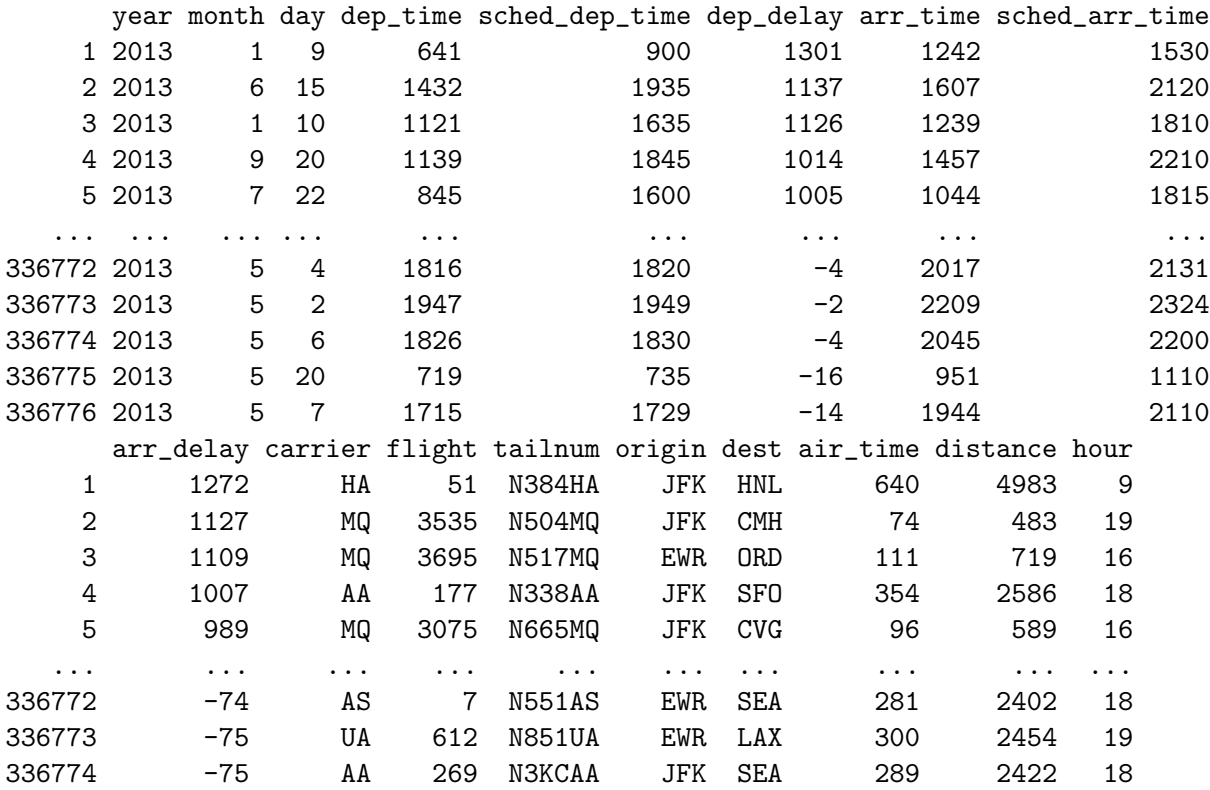

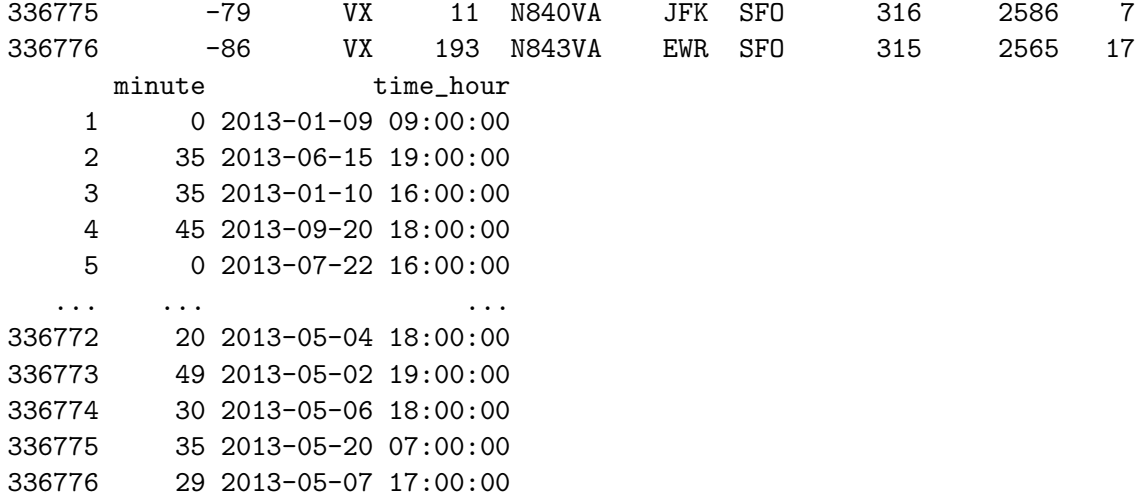

## 2.5 Restricting by field

Just as we can use subset to restrict by row, we can also use it to restrict by column:

> subset(sr, select=c(year, month, day)) 'flights' (ndoc:336776, nfield:3) year month day 1 2013 1 1 2 2013 1 1 3 2013 1 1 4 2013 1 1

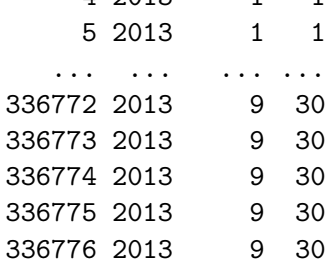

The select argument is analogous to that of subset.data.frame: it is evaluated to set of field names to which the dataset is restricted. The above example is static, so it is equivalent to:

> sr[c("year", "month", "day")]

```
'flights' (ndoc:336776, nfield:3)
     year month day
    1 2013 1 1
   2 2013 1 1
   3 2013 1 1
   4 2013 1 1
   5 2013 1 1
  ... ... ... ...
336772 2013 9 30
336773 2013 9 30
336774 2013 9 30
336775 2013 9 30
336776 2013 9 30
```
But with subset we can also specify dynamic expressions, including ranges:

```
> subset(sr, select=year:day)
```

```
'flights' (ndoc:336776, nfield:3)
     year month day
    1 2013 1 1
   2 2013 1 1
   3 2013 1 1
   4 2013 1 1
   5 2013 1 1
  ... ... ... ...
336772 2013 9 30
336773 2013 9 30
336774 2013 9 30
336775 2013 9 30
336776 2013 9 30
```
And exclusion:

```
> subset(sr, select=-(year:day))
'flights' (ndoc:336776, nfield:16)
    dep_time sched_dep_time dep_delay arr_time sched_arr_time arr_delay
   1 517 515 2 830 819 11
   2 533 529 4 850 830 20
```
3 542 540 2 923 850 33 4 544 545 -1 1004 1022 -18 5 554 600 -6 812 837 -25 ... ... ... ... ... ... ... 336772 <NA> 1455 <NA> <NA> 1634 <NA> 336773 <NA> 2200 <NA> <NA> 2312 <NA> 336774 <NA> 1210 <NA> <NA> 1330 <NA> 336775 <NA> 1159 <NA> <NA> 1344 <NA> 336776 <NA> 840 <NA> <NA> 1020 <NA> carrier flight tailnum origin dest air\_time distance hour minute 1 UA 1545 N14228 EWR IAH 227 1400 5 15 2 UA 1714 N24211 LGA IAH 227 1416 5 29 3 AA 1141 N619AA JFK MIA 160 1089 5 40 4 B6 725 N804JB JFK BQN 183 1576 5 45 5 DL 461 N668DN LGA ATL 116 762 6 0 ... ... ... ... ... ... ... ... ... ... 336772 9E 3393 <NA> JFK DCA <NA> 213 14 55 336773 9E 3525 <NA> LGA SYR <NA> 198 22 0 336774 MQ 3461 N535MQ LGA BNA <NA> 764 12 10 336775 MQ 3572 N511MQ LGA CLE <NA> 419 11 59 336776 MQ 3531 N839MQ LGA RDU <NA> 431 8 40 time\_hour 1 2013-01-01 05:00:00 2 2013-01-01 05:00:00 3 2013-01-01 05:00:00 4 2013-01-01 05:00:00 5 2013-01-01 06:00:00 ... ... ... ... ... ... ... ... 336772 2013-09-30 14:00:00 336773 2013-09-30 22:00:00 336774 2013-09-30 12:00:00 336775 2013-09-30 11:00:00 336776 2013-09-30 08:00:00 Solr also has native support for globs: > sr[c("arr\_\*", "dep\_\*")] 'flights' (ndoc:336776, nfield:4) arr\_time arr\_delay dep\_time dep\_delay 1 830 11 517 2

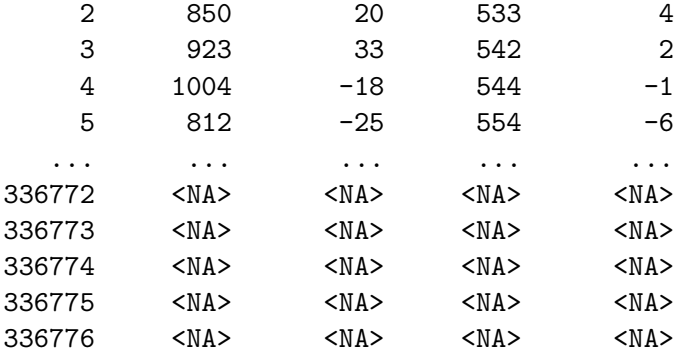

While we are dealing with fields, we should mention that renaming is also (in principle) possible:

```
> ### FIXME: broken in current Solr CSV writer
> ### rename(sr, tail_num = "tailnum")
```
### 2.6 Transformation

To compute new columns from existing ones, we can, as usual, call the transform function:

```
> sr2 <- transform(sr,
+ gain = arr_delay - dep_delay,
+ speed = distance / air_time * 60)
> sr2[c("gain", "speed")]
'flights' (ndoc:336776, nfield:1)
      gain
    1 9
    2 16
    3 31
    4 -175 -19... ...
336772 <NA>
336773 <NA>
336774 <NA>
336775 <NA>
336776 <NA>
```
#### 2.6.1 Advanced note

The transform function essentially quotes and evaluates its arguments in the given frame, and then adds the results as columns in the return value. Direct evaluation affords more flexibility, such as constructing a table with only the newly computed columns. By default, evaluation is completely eager — each referenced column is downloaded in its entirety. But we can make the computation lazier by calling defer prior to the evaluation via with:

```
> with(defer(sr), data.frame(gain = head(arr_delay - dep_delay),
+ speed = head(distance / air_time * 60)))
 gain speed
1 9 370.0440
2 16 374.2731
3 31 408.3750
4 -17 516.7213
5 -19 394.1379
6 16 287.6000
```
Note that this approach, even though it is partially deferred, is potentially less efficient than transform two reasons:

- 1. It makes two requests to the database, one for each column,
- 2. The two result columns are downloaded eagerly, since the result must be a data.frame (and thus practicalities required us to take the head of each promised column prior to constructing the data frame).

We can work around the second limitation by using a more general form of data frame, the DataFrame object from S4Vectors:

```
> with(defer(sr),
+ S4Vectors::DataFrame(gain = arr_delay - dep_delay,
+ speed = distance / air_time * 60))
DataFrame with 336776 rows and 2 columns
              gain speed
    <SolrFunctionPromise> <SolrFunctionPromise>
1 9 370.04404
2 16 374.27313
3 31 408.375
```
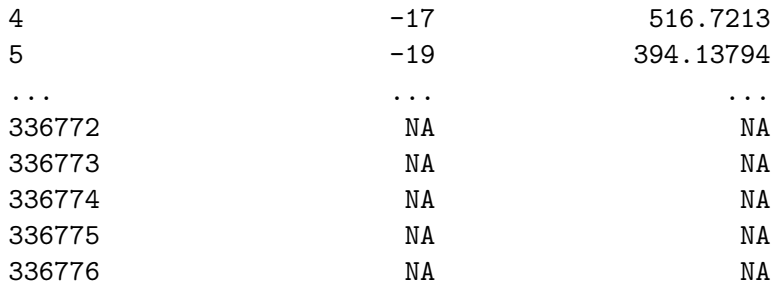

Note that we did not need to take the head of the individual columns, since DataFrame does not require the data to be stored in-memory as a base R vector.

### 2.7 Summarization

Data summarization is about reducing large, complex data to smaller, simpler data that we can understand.

A common type of summarization is aggregation, which is typically defined as a three step process:

- 1. Split the data into groups, usually by the the interaction of some factor set,
- 2. Summarize each group to a single value,
- 3. Combine the summaries.

Solr natively supports the following types of data aggregation:

- mean,
- min, max,
- median, quantile,
- var, sd,
- sum,
- count (table),
- counting of unique values (for which we introduce nunique).

The rsolr package combines and modifies these operations to support high-level summaries corresponding to the R functions any, all, range, weighted.mean, IQR, mad, etc.

A prerequisite of aggregation is finding the distinct field combinations that correspond to each correspond to a group. Those combinations themselves constitute a useful summary, and we can retrieve them with unique:

```
> unique(sr["tailnum"])
```

```
DocDataFrame (4044x1)
    tailnum
  1 D942DN
  2 N0EGMQ
  3 N10156
  4 N102UW
  5 N103US
 ... ...
4040 N998AT
4041 N998DL
4042 N999DN
4043 N9EAMQ
4044 <NA>
> unique(sr[c("origin", "tailnum")])
DocDataFrame (7944x2)
    origin tailnum
  1 EWR N0EGMQ
  2 EWR N10156
  3 EWR N102UW
  4 EWR N103US
  5 EWR N104UW
 ... ... ...
7940 LGA N998AT
7941 LGA N998DL
7942 LGA N999DN
7943 LGA N9EAMQ
7944 LGA <NA>
```
Solr also supports extracting the top or bottom N documents, after ranking by some field, optionally by group.

The convenient, top-level function for aggregating data is aggregate. To compute a global aggregation, we just specify the computation as an expression (via a named argument, mimicking transform):

```
> aggregate(sr, delay = mean(dep_delay, na.rm=TRUE))
    delay
```

```
1 12.63907
```
It is also possible to specify a function (as the FUN argument), which would be passed the entire frame.

As with stats: : aggregate, we can pass a grouping as a formula:

```
> delay <- aggregate(~ tailnum, sr,
+ count = TRUE,
+ dist = mean(distance, na.rm=TRUE),
+ delay = mean(arr_delay, na.rm=TRUE))
> delay <- subset(delay, count > 20 & dist < 2000)
```
The special count argument is a convenience for the common case of computing the number of documents in each group.

Here is an example of using nunique and ndoc:

```
> head(aggregate(~ dest, sr,
+ nplanes = nunique(tailnum),
+ nflights = ndoc(tailnum)))
 dest nplanes nflights
1 ABQ 108 254
2 ACK 58 265
3 ALB 172 439
4 ANC 6 8
5 ATL 1180 17215
6 AUS 993 2439
```
There is limited support for dynamic expressions in the aggregation formula. At a minimum, the expression should evaluate to logical. For example, we can condition on whether the distance is more than 1000 miles.

```
> head(aggregate(~ I(distance > 1000) + tailnum, sr,
+ delay = mean(arr_delay, na.rm=TRUE)))
```
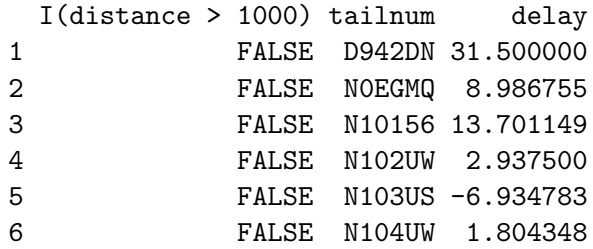

It also works for values naturally coercible to logical, such as using the modulus to identify odd numbers. For clarity, we label the variable using transform prior to aggregating.

```
> head(aggregate(\degree odd + tailnum, transform(sr, odd = distance \frac{9}{2}, 2),
+ delay = mean(arr_delay, na.rm=TRUE)))
    odd tailnum delay
1 FALSE D942DN 31.500000
2 FALSE N0EGMQ 8.589520
3 FALSE N10156 7.797753
4 FALSE N102UW 19.000000
5 FALSE N103US -7.285714
6 FALSE N104UW 20.700000
   Aggregate and subset in the same command, as with data.frame:
> head(aggregate(~ tailnum, sr,
+ subset = distance > 500,
+ delay = mean(arr_delay, na.rm=TRUE)))
 tailnum delay
1 D942DN 31.500000
2 N0EGMQ 8.919580
3 N10156 12.009174
4 N102UW 2.937500
5 N103US -6.934783
6 N104UW 1.804348
   Aggregate the entire dataset:
> aggregate(sr, delay = mean(arr_delay, na.rm=TRUE))
```
delay

1 6.895377

# 3 Cleaning up

Having finished our demonstration, we kill our Solr server:

> solr\$kill()